### How to *Install the TRACcess® eKEY® Application* **For Supra-Hosted Customers**

Choose a platform

## **[Android](#page-1-0)**TM

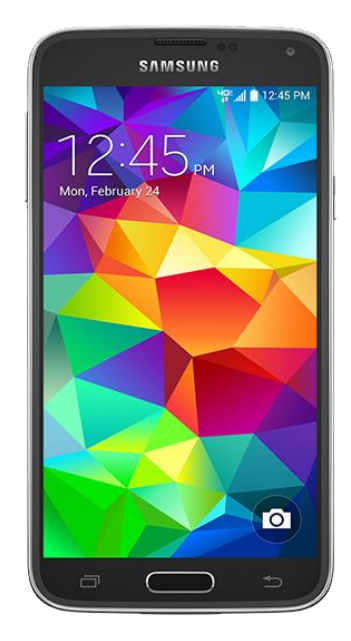

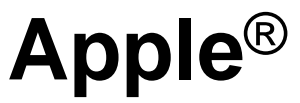

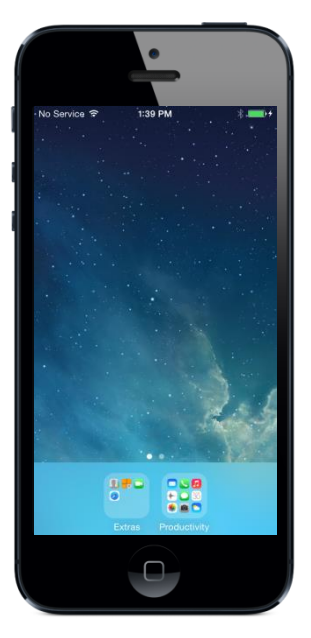

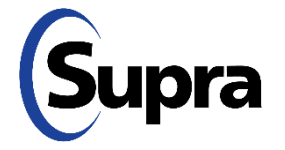

### <span id="page-1-0"></span>**Android**TM

- 1. Open the app store on your phone.
- 2. In the search field type **eKEY**.
- 3. Tap **Install**.
- 4. Tap **ACCEPT**.
- 5. Open the eKEY app.

1. Open the phone's app store.

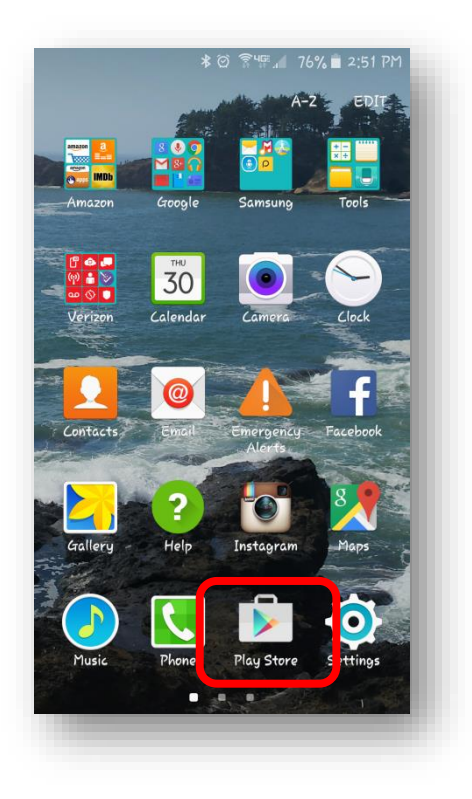

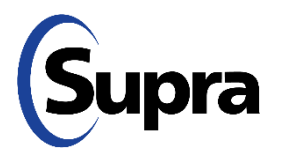

#### 2. Search for eKEY®.

- 1. Open the app store on your phone.
- 2. In the search field type **eKEY**.
- 3. Tap **Install**.
- 4. Tap **ACCEPT**.
- 5. Open the eKEY app.

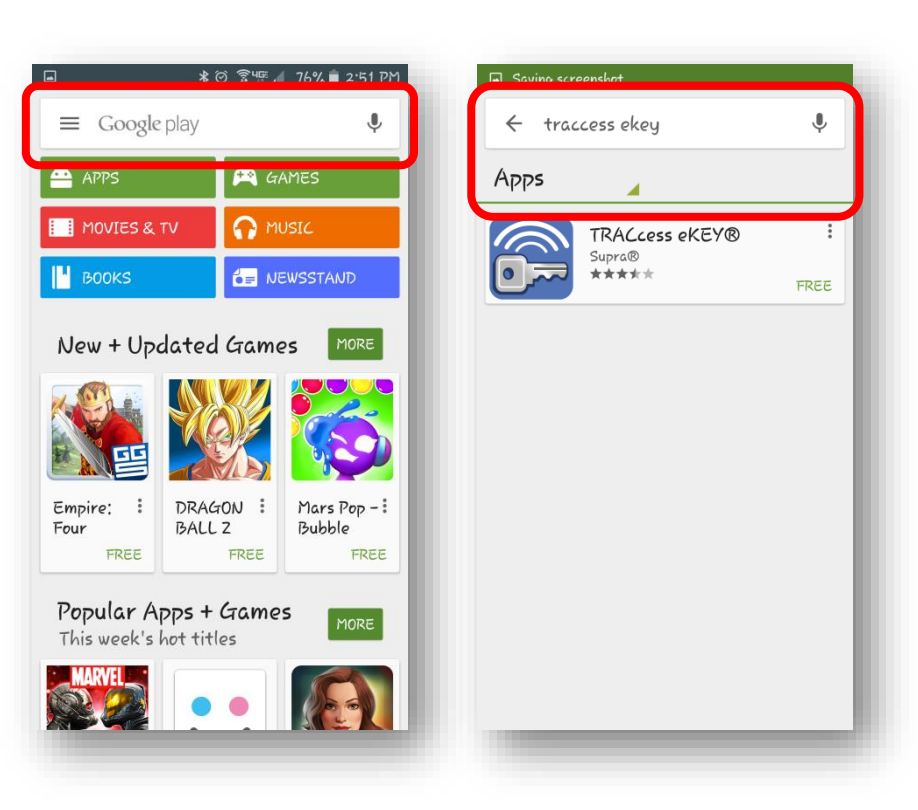

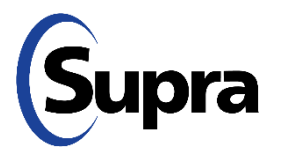

### 3. Tap **Install**.

- 1. Open the app store on your phone.
- 2. In the search field type **eKEY**.
- 3. Tap **Install**.
- 4. Tap **ACCEPT**.
- 5. Open the eKEY app.

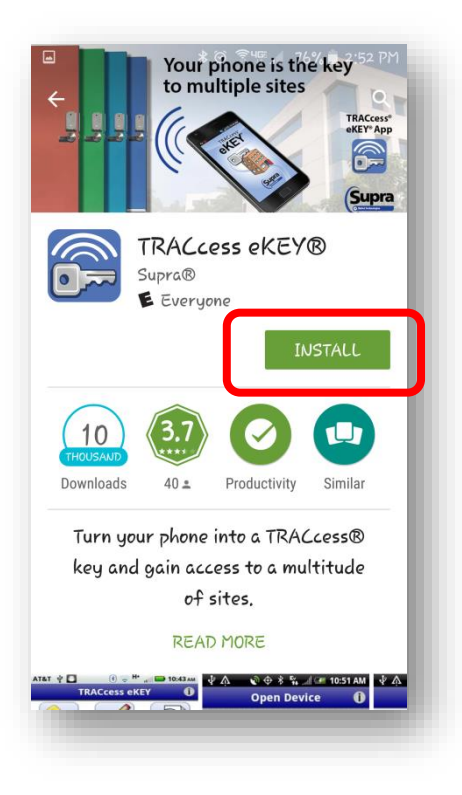

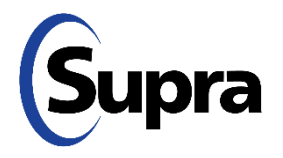

### 4. Tap **ACCEPT**.

- 1. Open the app store on your phone.
- 2. In the search field type **eKEY**.
- 3. Tap **Install**.
- 4. Tap **ACCEPT**.
- 5. Open the eKEY app.

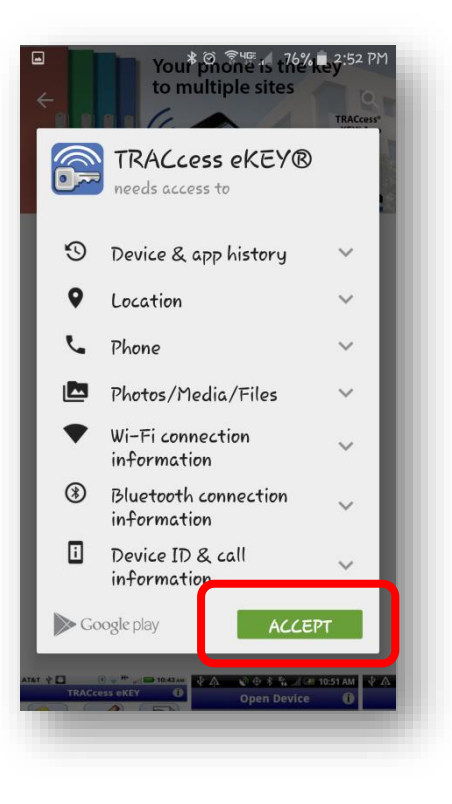

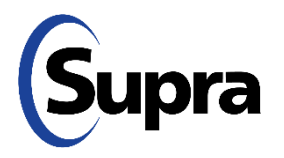

#### 5. Open the eKEY app.

- 1. Open the app store on your phone.
- 2. In the search field type **eKEY**.
- 3. Tap **Install**.
- 4. Tap **ACCEPT**.
- 5. Open the eKEY app.

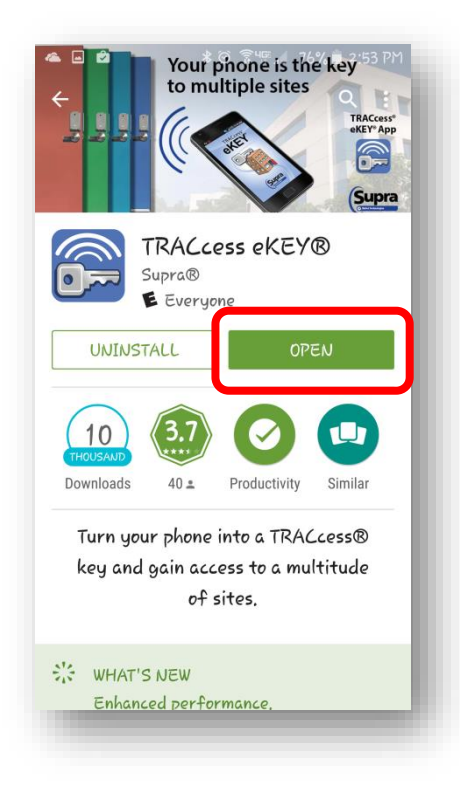

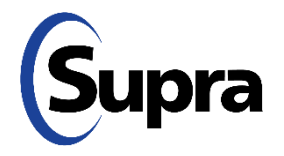

1. Open the phone's app store.

- <span id="page-6-0"></span>1. Open the app store on your phone.
- 2. In the search field type **eKEY**.
- 3. Tap **Get**.
- 4. Tap **Install.**
- 5. Open the eKEY app.

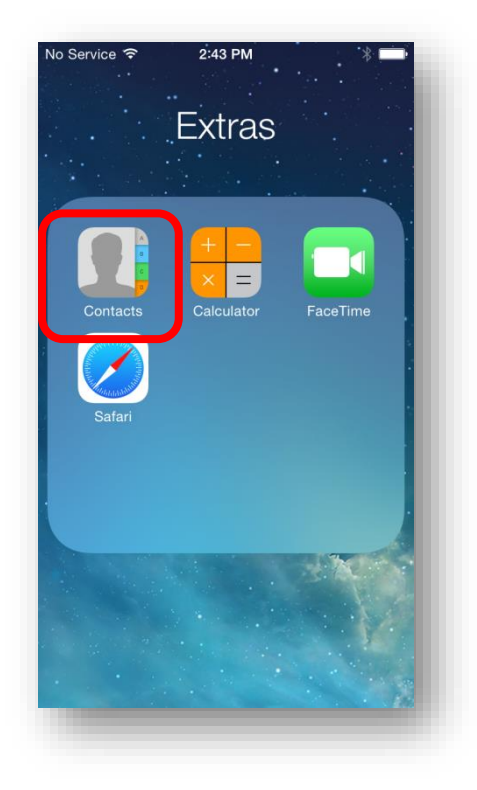

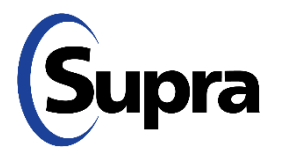

#### 2. Search for eKEY®.

- 1. Open the app store on your phone.
- 2. In the search field type **eKEY**.
- 3. Tap **Get**.
- 4. Tap **Install.**
- 5. Open the eKEY app.

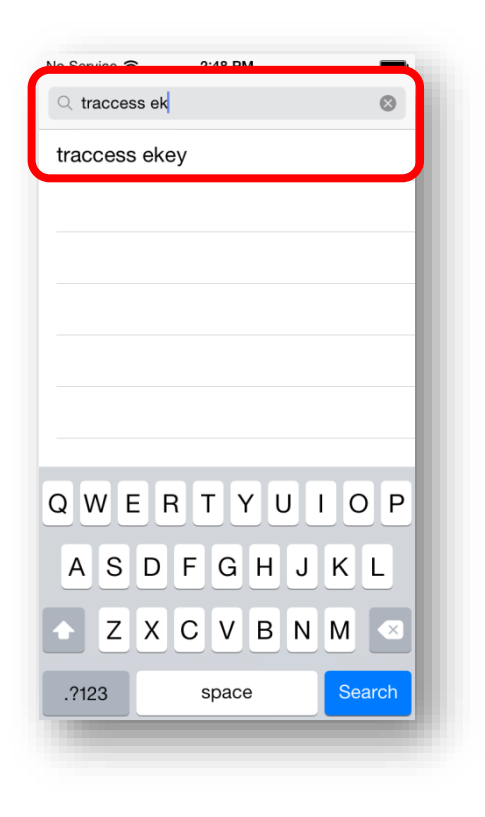

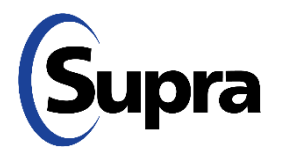

### 3. Tap **Get**.

- 1. Open the app store on your phone.
- 2. In the search field type **eKEY**.
- 3. Tap **Get**.
- 4. Tap **Install.**
- 5. Open the eKEY app.

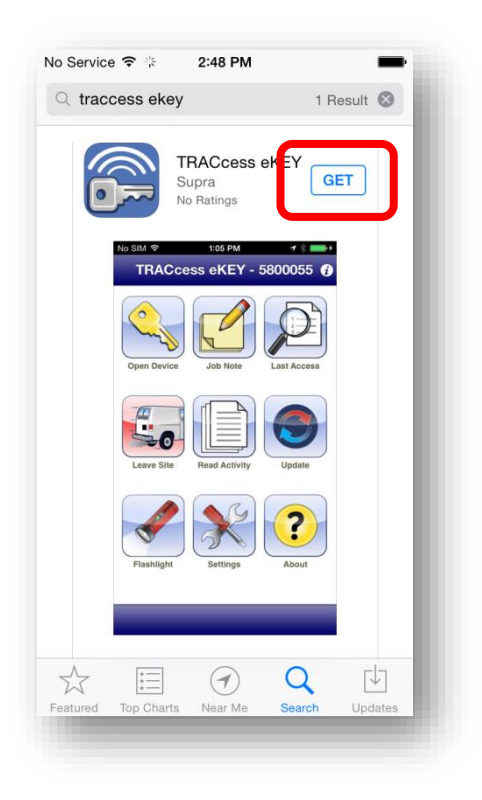

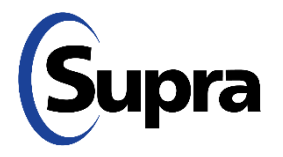

### 4. Tap **Install**.

- 1. Open the app store on your phone.
- 2. In the search field type **eKEY**.
- 3. Tap **Get**.
- 4. Tap **Install.**
- 5. Open the eKEY app.

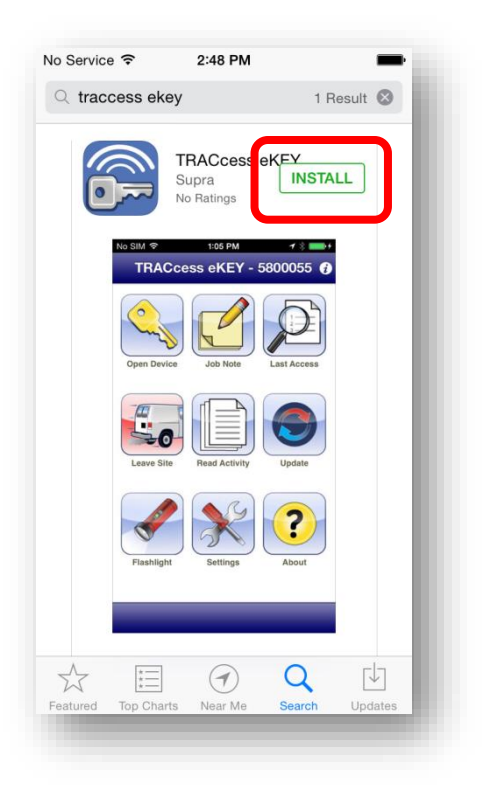

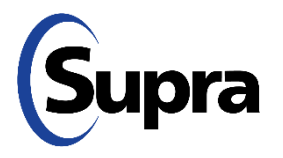

### 5. Open the eKEY app.

- 1. Open the app store on your phone.
- 2. In the search field type **eKEY**.
- 3. Tap **Get**.
- 4. Tap **Install.**
- 5. Open the eKEY app.

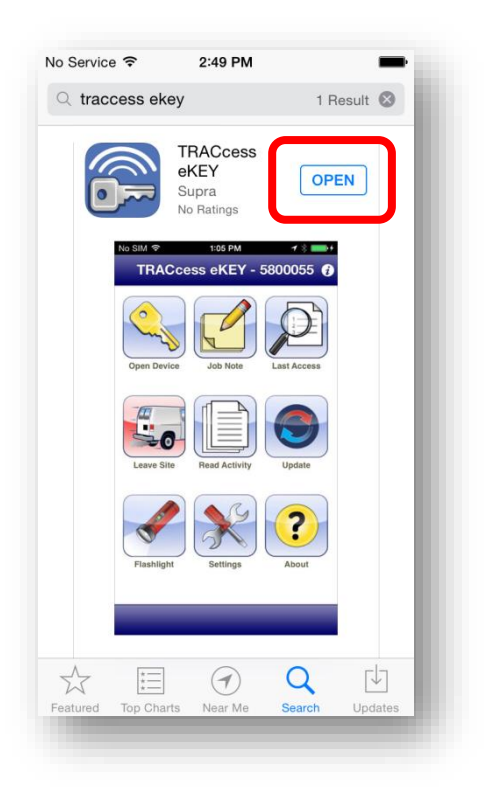

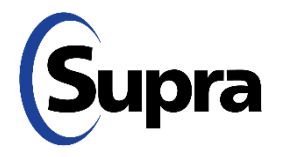

For the latest information, visit us at *[www.traccessmanager.com.](http://www.traccessmanager.com/)*

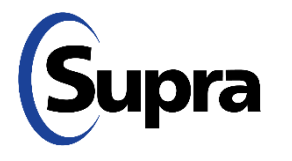

© 2022 Carrier. All rights reserved. Supra is a part of Carrier. TRACcess and eKEY are registered trademarks of Carrier. Other brand and product names are or may be the trademarks of, and are used to identify products or services of, their respective owners.